#### **NOKIA** Developer

# HERE Maps API - How to [calculate](http://developer.nokia.com/community/wiki/HERE_Maps_API_-_How_to_calculate_a_route_between_two_points) a route between two points

This article explains how to geo-code two locations and show the route between them using HERE Maps (providing that a valid route can be found).

# **Prerequisites**

HERE Maps API supported web browser (basically any modern web browser)

### Important note about maps credentials

Nokia provides several services options within the Maps API offering. The service is free to use, but you must obtain and use [authentication](http://developer.here.net/web/guest/plans) and authorization credentials to use the services. Please read the Terms and [Conditions](http://developer.here.net/terms_conditions) <sup>a</sup> and check the Pricing Plans page <sup>n</sup> to decide which business model best fits your needs. Authentication requires unique Maps API credentials, namely an AppId and a token. You can get these credentials free for free following the instructions [here](http://developer.here.net/docs/maps_js/topics/credentials.html#acquiring-credentials)  $\Phi$ 

## Implementation

In this example we will define two waypoints for the route; the geographical location of Berlin, Germany to the one of Paris, France. To be able to use routing we need to initialize a new nokia.maps.routing.Manager. We will cast the waypoints to it with some additional parameters. We want the shortest route with car and no toll roads with avoidTollroad, plus having the trafficMode set to default.

# Example code

This example has all the required HTML and JavaScript code to perform the routing between Berlin, Germany and Paris, France. Remember to add in your own AppId and [Token](http://developer.nokia.com/community/wiki/How_to_Obtain_Your_Own_Nokia_appID_and_Token).

Note: In order to use routing services, the with parameter of the script element's src attribute must be set to ?with=all

```
function makeRouteRequest(){
var waypoints = new nokia.maps.routing.WaypointParameterList();
waypoints.addCoordinate(
  new nokia.maps.geo.Coordinate(52.500556, 13.398889)); // Berlin, Germany
 waypoints.addCoordinate(
  new nokia.maps.geo.Coordinate(48.856667, 2.350833)); // Paris, France
 var modes = \lceil \cdot \rceiltype: "shortest",
  transportModes: ["car"],
  options: "avoidTollroad",
  trafficMode: "default"
 }];
 router = new nokia.maps.routing.Manager();
 router.addObserver("state", onRouteCalculated);
 router.calculateRoute(waypoints, modes);
}
function onRouteCalculated(observedRouter, key, value){
 if (value == "finished") {
```

```
var routes = observedRouter.getRoutes();
  //create the default map representation of a route
  var mapRoute =
   new nokia.maps.routing.component.RouteResultSet(
    routes[0]).container; //first option found
  map.objects.add(mapRoute);
  //Zoom to the bounding box of the route
  map.zoomTo(mapRoute.getBoundingBox(), false, "default");
 } else if(value == "failed") {
  alert("The routing request failed.");
 }
}
```
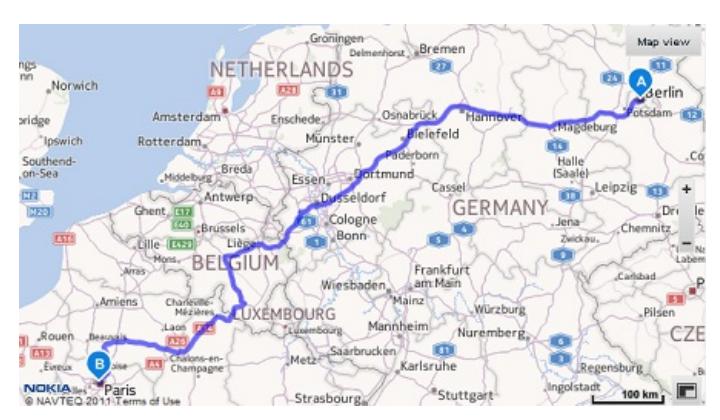

#### A working example can be found at:

<http://heremaps.github.io/examples/examples.html#routing-from-a-to-b>

## For more on the HERE Maps API

Please check out the HERE Maps API full documentation and API reference here:

■ [HERE](http://developer.here.com/javascript_api) Maps API ?

You may also access the interactive API explorer

■ API [explorer](http://developer.here.com/javascript_api_explorer)

And additional examples on GitHub

■ HERE Maps on [Github](http://heremaps.github.io/examples/)

Page 2 of 3 Printed on 2014-03-13

Page 3 of 3 Printed on 2014-03-13